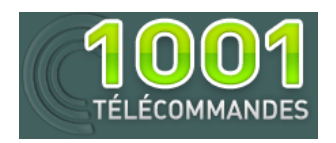

# **Notice de programmation**

# SINDAUR 433 MHz

### Programmation de votre nouvelle télécommande :

A partir de votre télécommande maître :

- 1. Dans le champ du récepteur, appuyez simultanément sur les deux boutons de votre télécommande. Le symbole « clé » disparaît.
- 2. L'écran digital affiche 00000. Tapez votre code de la manière suivante :
	- Le bouton gauche de votre télécommande permet de changer les chiffres selon le nombre de pressions
	- Le bouton droit permet de valider le chiffre
	- La valeur d'usine est 11111 (si vous l'avez changé, seule la télécommande maître originale pourra fonctionner)

Il existe plusieurs types de récepteurs.

Type de récepteur 1 : récepteur 488/800

1. L'écran digital du récepteur affiche :

Menu : Mémo émetteur ?

Validez avec le bouton droit de votre télécommande maître.

2. L'écran digital affiche :

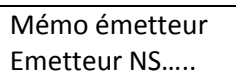

Tapez le numéro inscrit au dos de votre télécommande jaune (il ne faut taper que les chiffres) de la même manière que précédemment.

- 3. Quand le numéro est tapé, le récepteur vous propose de choisir le nombre de relais et le canal à programmer. Par défaut, le récepteur propose le relais ½ et le canal A ou B. Modifiez ces données avec votre télécommande maître.
- 4. Vous pouvez enregistrer une télécommande seule ou un groupe de télécommandes (dans ce cas, tapez en premier le numéro de la télécommande qui est le plus petit).
- 5. Validez avec la télécommande maître.
- 6. L'écran digital affiche :

Mise à jour OK

- 7. Attendez 2 minutes ou appuyez simultanément sur les deux boutons de votre télécommande maître. Le symbole « clé » apparaît sur l'écran digital.
- 8. Votre nouvelle télécommande est programmée.

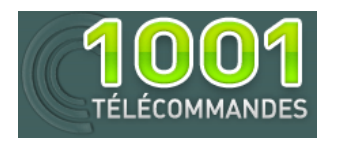

# **Notice de programmation**

Type de récepteur 2 : 439/500

1. Tapez le chiffre correspondant à la position de votre nouvelle télécommande (2 si c'est la deuxième enregistrée). Si vous ne le connaissez pas, entrez dans le menu et défilez les options avec le bouton gauche de votre télécommande maître jusqu'à :

Menu : transférer

Validez avec le bouton droit de votre télécommande maître.

#### Transférer vers afficheur ?

Valider avec le bouton droit de votre télécommande maître. L'écran digital affiche les positions occupées.

- 2. Validez le chiffre correspondant à la position de votre nouvelle télécommande.
- 3. L'écran digital affiche :

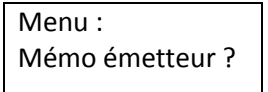

Validez avec le bouton droit de votre télécommande maître.

4. L'écran digital affiche :

Mémo émetteur Emetteur N°001

- 5. Tapez avec votre télécommande maître le chiffre correspondant à la position souhaitée de la même manière :
	- le bouton de gauche permet de changer les chiffres selon le nombre de pressions
	- le bouton droit permet de valider le chiffre
- 6. Quand le numéro est tapé, le récepteur vous propose de choisir le nombre de relais et le canal à programmer. Par défaut, le récepteur propose le relais ½ et le canal A ou B. Modifiez ces données avec votre télécommande maître.
- 7. Validez avec le bouton droit de votre télécommande maître.
- 8. L'écran digital affiche :

Emetteur N°001 Commencer….

- 9. Appuyez simultanément sur les deux boutons de votre nouvelle télécommande.
- 10. L'écran digital affiche :

EM 001 RL1/2 CN :A MEMO EMETTEUR ?

Validez avec le bouton droit de votre télécommande maître.

11. L'écran digital affiche :

MISE A JOUR OK UN AUTRE…

- 12. Votre nouvelle télécommande est programmée.
- 13. Recommencez si vous voulez programmer d'autres nouvelles télécommandes.